# **Neue (sowie altbewährte) tomedo-Funktionen, die man unbedingt kennen sollte**

#### Martin Kötzing / Dr. David Schinkel

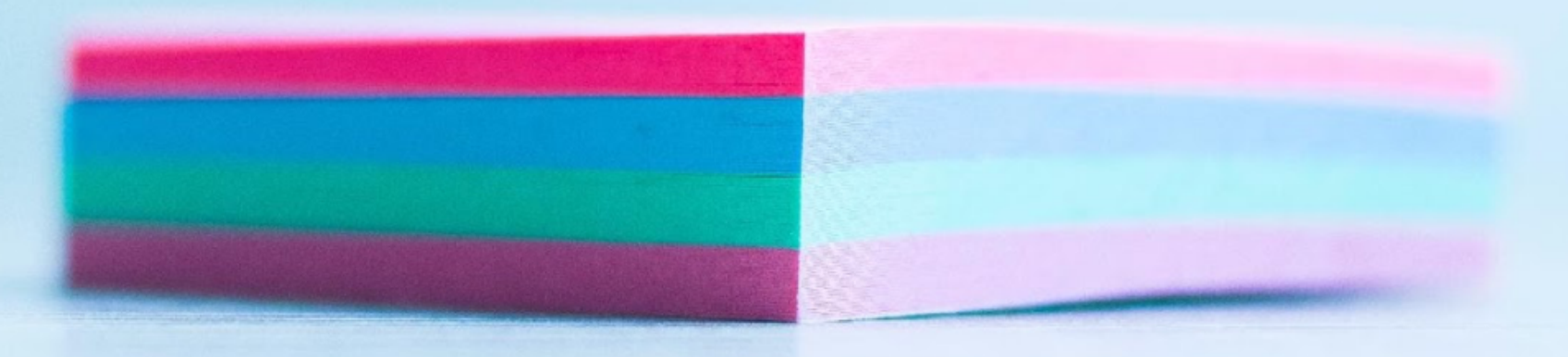

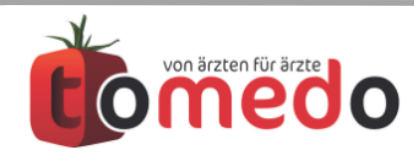

Verfasser: Martin Kötzing, Dr. David Schinkel **Verfasser: Martin Kötzing, Dr. David Schinkel** Verfasser: Martin Kötzing, Dr. David Schinkel

## **Kamera-Login:** Bitte lächeln!

#### Ein Training des Gesichts ist in den Nutzereinstellungen möglich.

#### $\circ$   $\circ$   $\circ$

Konfiguration Kameralogin

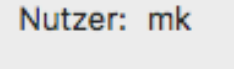

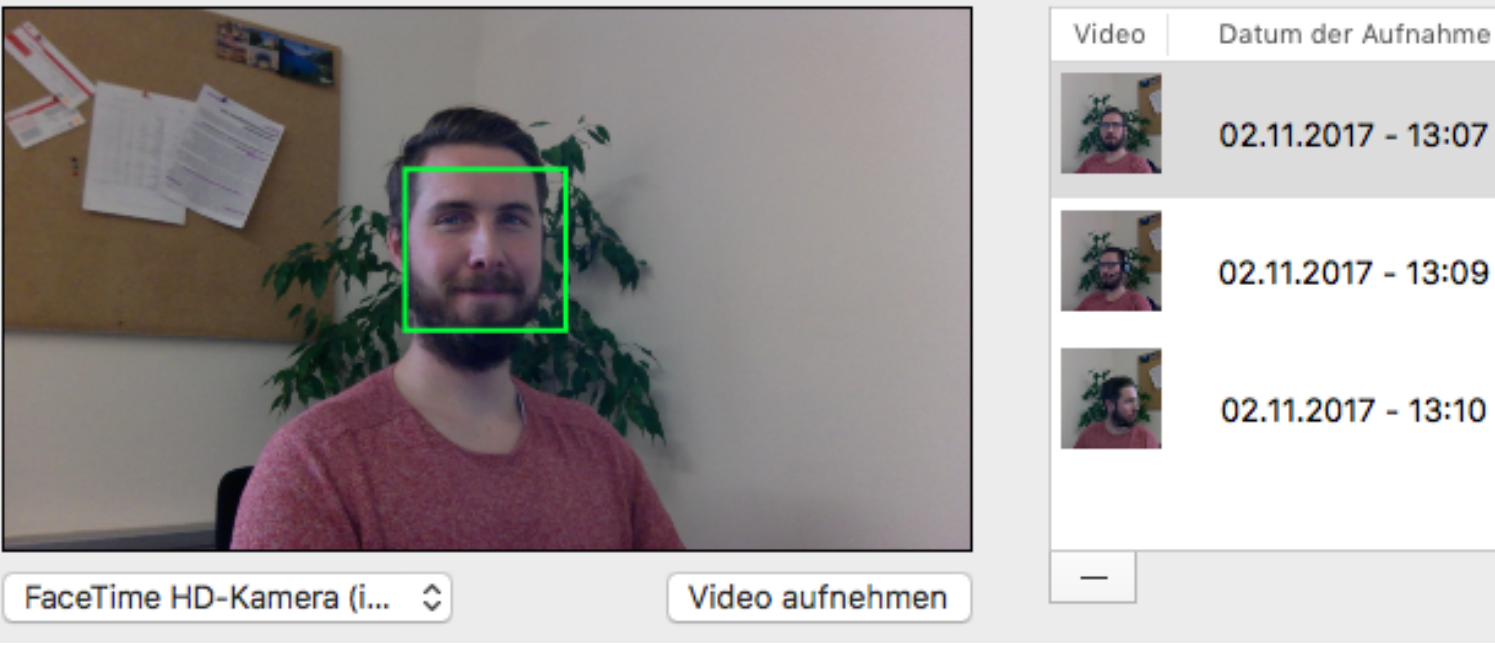

#### Vorhandene Videos:

Um das Kameralogin zu verwenden, nehmen Sie bitte vorher ein kurzes Video von sich auf. Bitte achten Sie darauf, dass keine andere Person auf dem Video erscheint, da sonst die Konfiguration nicht durchgeführt werden kann. Sobald ein grünes Viereck um Ihr Gesicht erscheint, wurde es

korrekt erfasst. Anschließend drücken Sie bitte "Video aufnehmen". Bitte bewegen Sie während der Aufnahme Ihren Kopf ein wenig und achten Sie darauf, dass das grüne Viereck zu sehen bleibt. Die Aufnahme wird automatisch beendet. Danach können Sie wie gewohnt Ihre Arbeit fortsetzen, während das Kameralogin im Hintergrund konfiguriert wird.

Bei verändertem Äußeren oder geänderten Lichtverhältnissen kann es notwendig sein, weitere Videos hinzuzufügen.

Die Anzahl der Videos erhöht die Erkennungswahrscheinlichkeit!

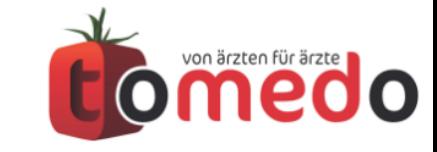

**Einloggen** Dokumentieren Abrechnen Auswerten

# **Kamera-Login:** Einloggen kinderleicht und todsicher

- Der Kamera Login ermöglicht einen schnellen Login ohne Tastatur.
- Ein integrierter Selfie-Schutz verhindert einen Loginversuch durch Aufnahmen von Nutzern.
- Die Sensitivität der Erkennung kann in den Einstellungen angepasst werden.

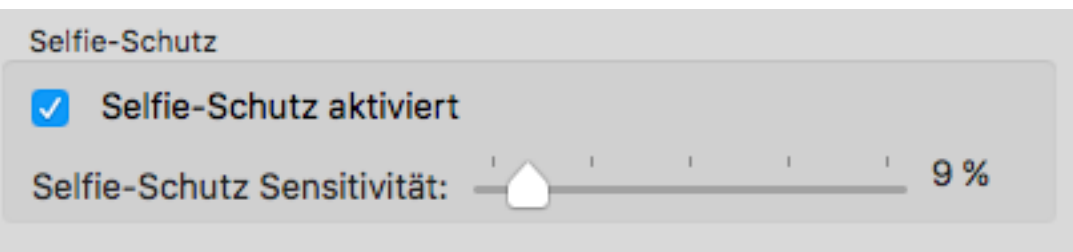

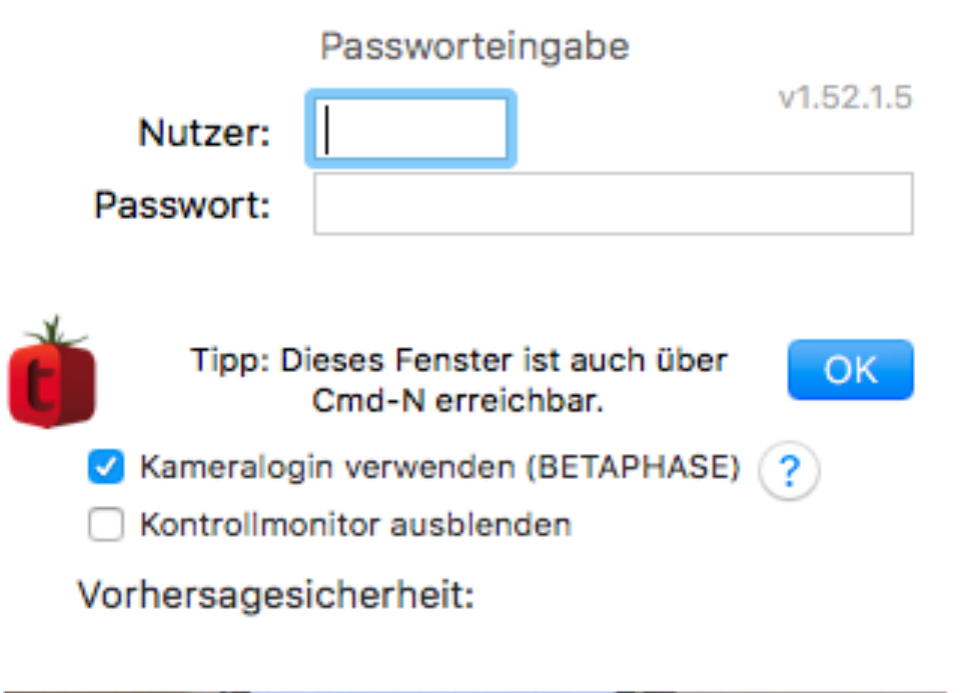

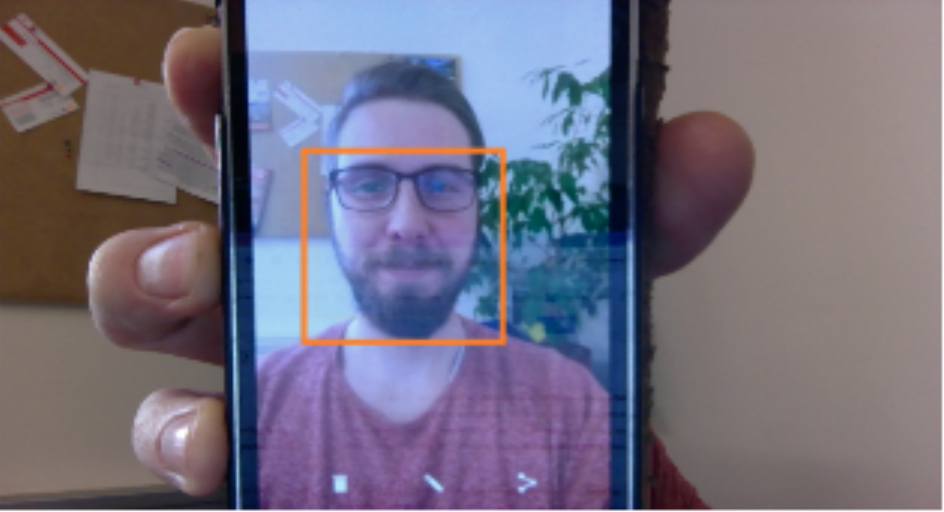

Sie können das Kameralogin konfigurieren im Menü unter tomedo -> Einstellungen -> Nutzer -> Logineinstellungen

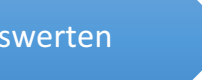

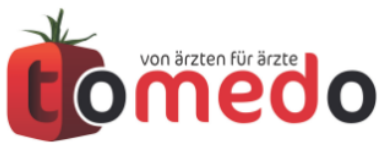

### Nichts verpassen mit dem **Tipp des Tages**

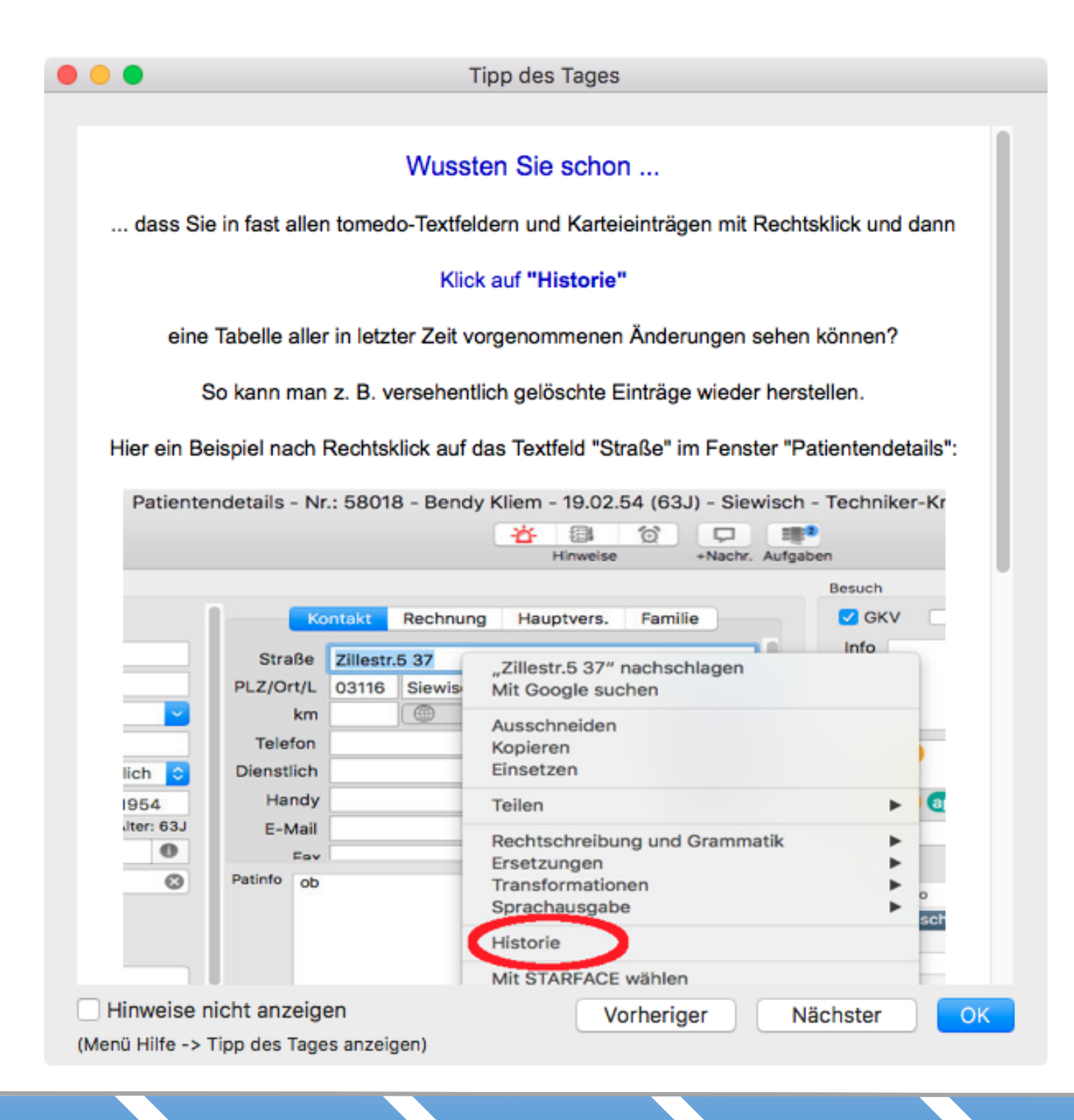

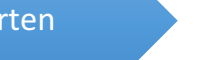

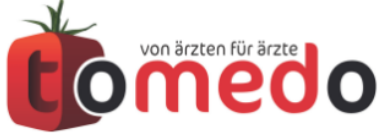

#### Aktuelle Hinweise in Tomedo

Der , Tipp des Tages' kann in den Einstellungen aktiviert / deaktiviert werden.

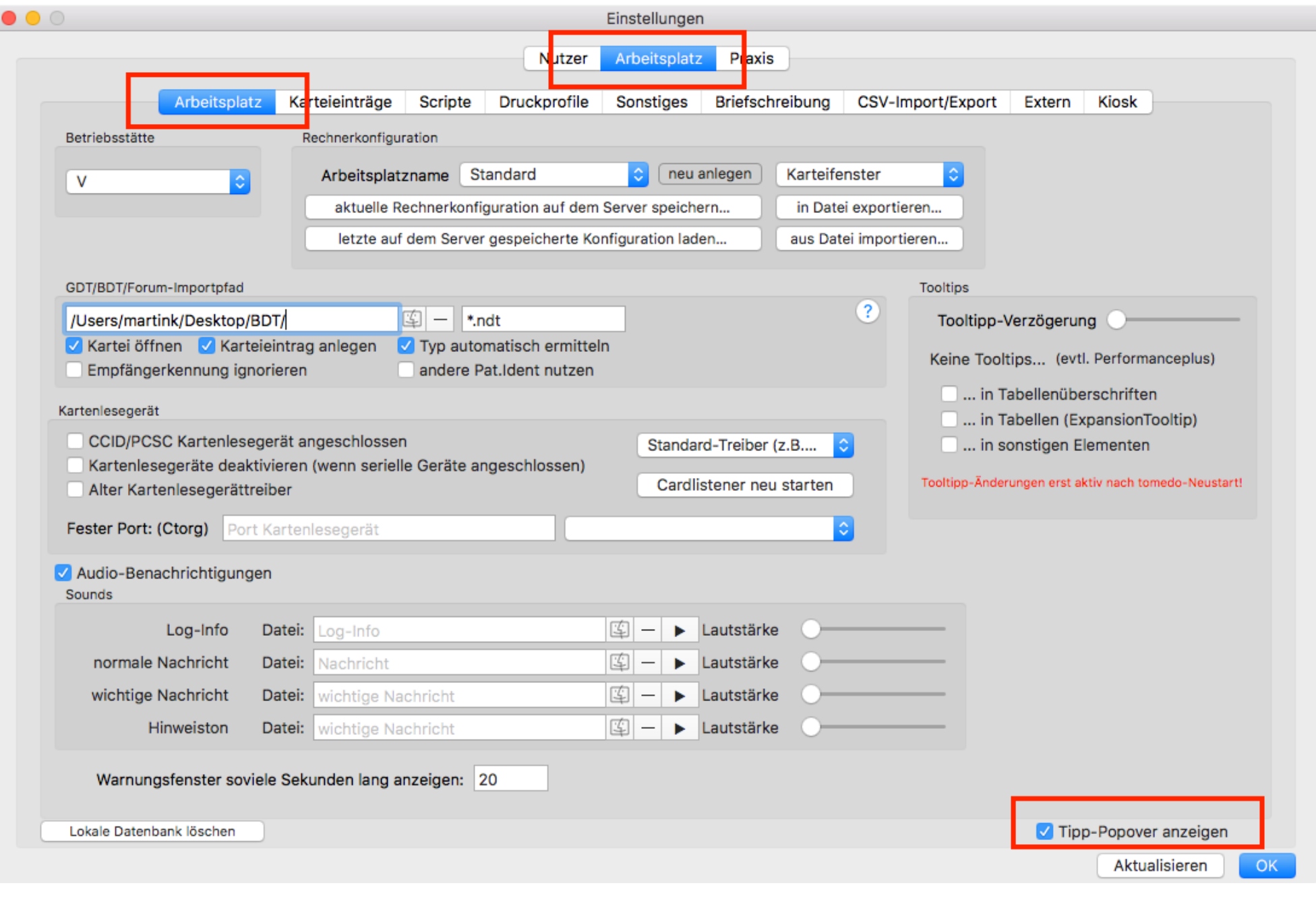

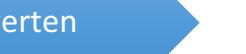

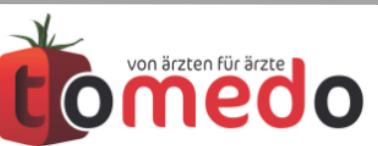

### **Patienten-Marker:** wichtigste Infos auf einen Blick

Patienten-Marker können ...

- wichtige Informationen speichern und anzeigen.
- durch Regeln mit Skripten auch automatisch gesetzt und entfernt werden.

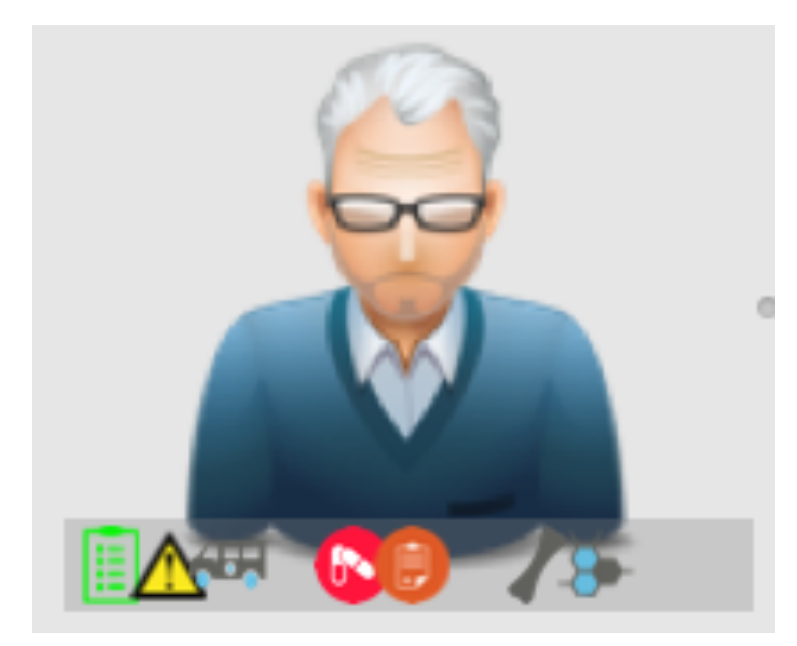

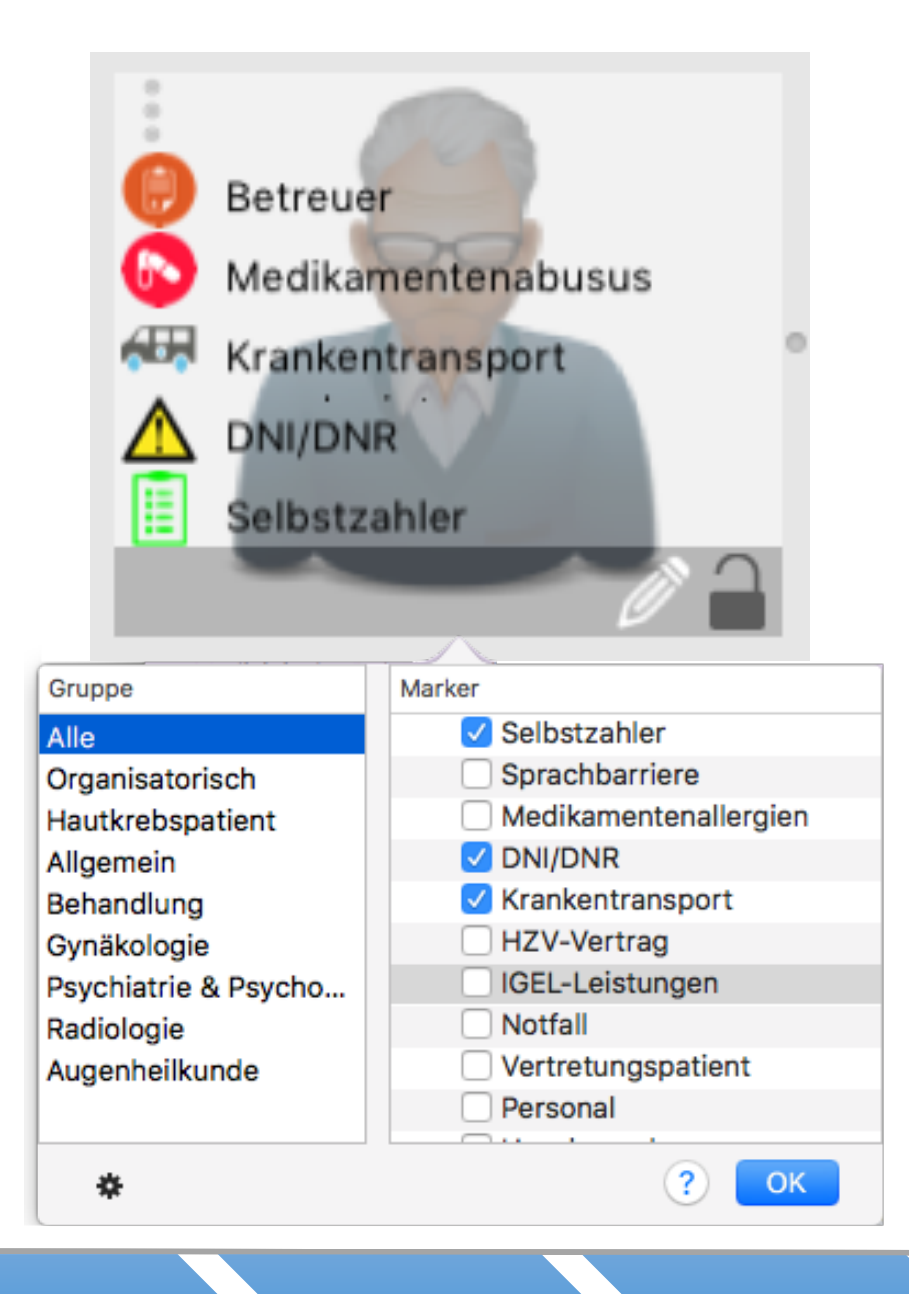

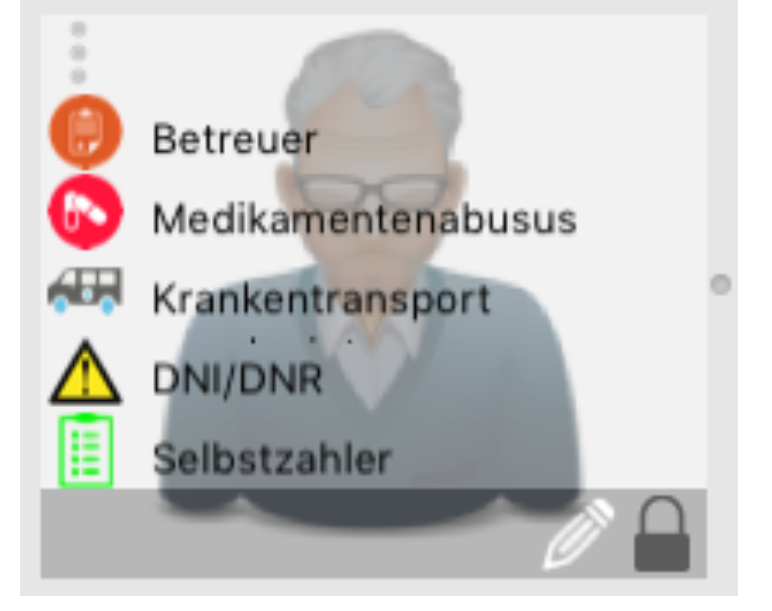

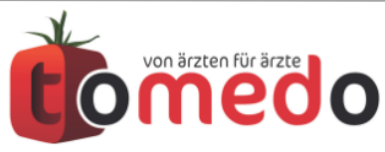

# **Historie von Einträgen:** Änderungen nachvollziehen

- Wichtig zum Nachvollziehen von Änderungen an Text-Karteieinträgen und Textfeldern.
- Es wird die Zeit...
- ...der Nutzer...
- ...der Arbeitsplatz...
- ....und die Änderung angezeigt.

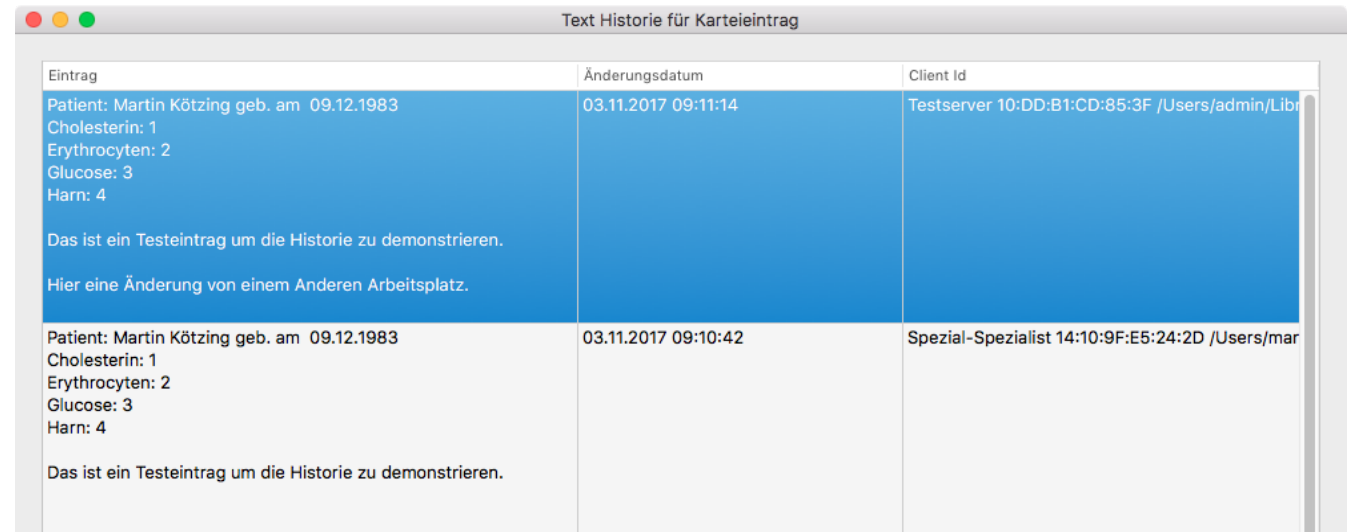

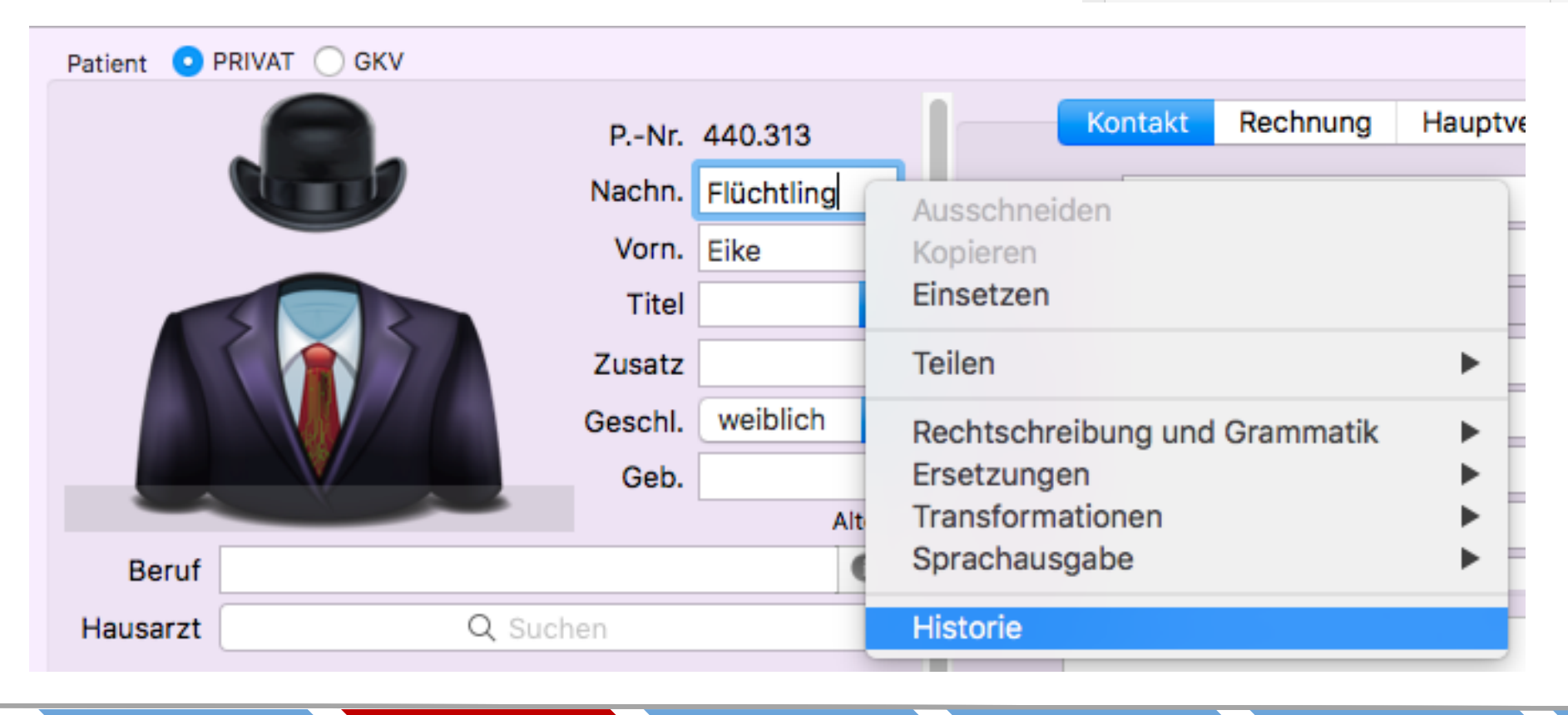

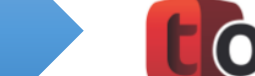

## **tomedo Spotlight:** jede Suche ein Treffer

• Die tomedo Spotlight Suche ist erreichbar über **<alt>+<Leertaste>.**

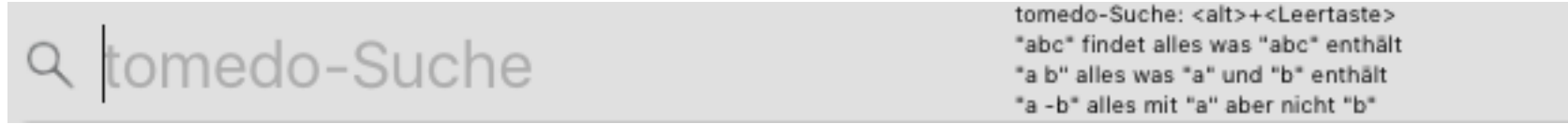

• Es können fast alle Funktionen in Kürze erreicht werden.

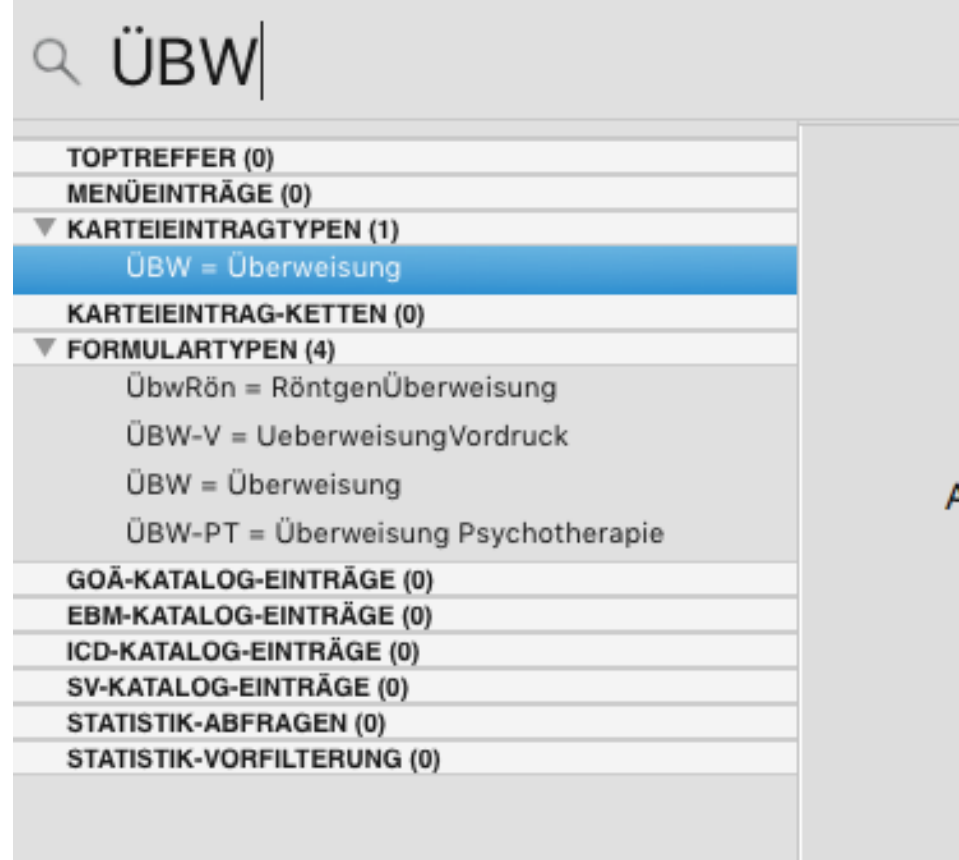

tomedo-Suche: <alt>+<Leertaste> "abc" findet alles was "abc" enthält "a b" alles was "a" und "b" enthält "a -b" alles mit "a" aber nicht "b"

#### **KarteiEintragTyp**

 $Kürzel = ÜBW$  $Name = Überweisung$ 

Aktion für "Renate Jahn" auslösen.

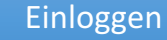

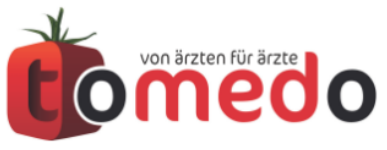

### Ein Blick genügt: **Tagessortierung** in Kartei

#### **Einfach nur gut!**

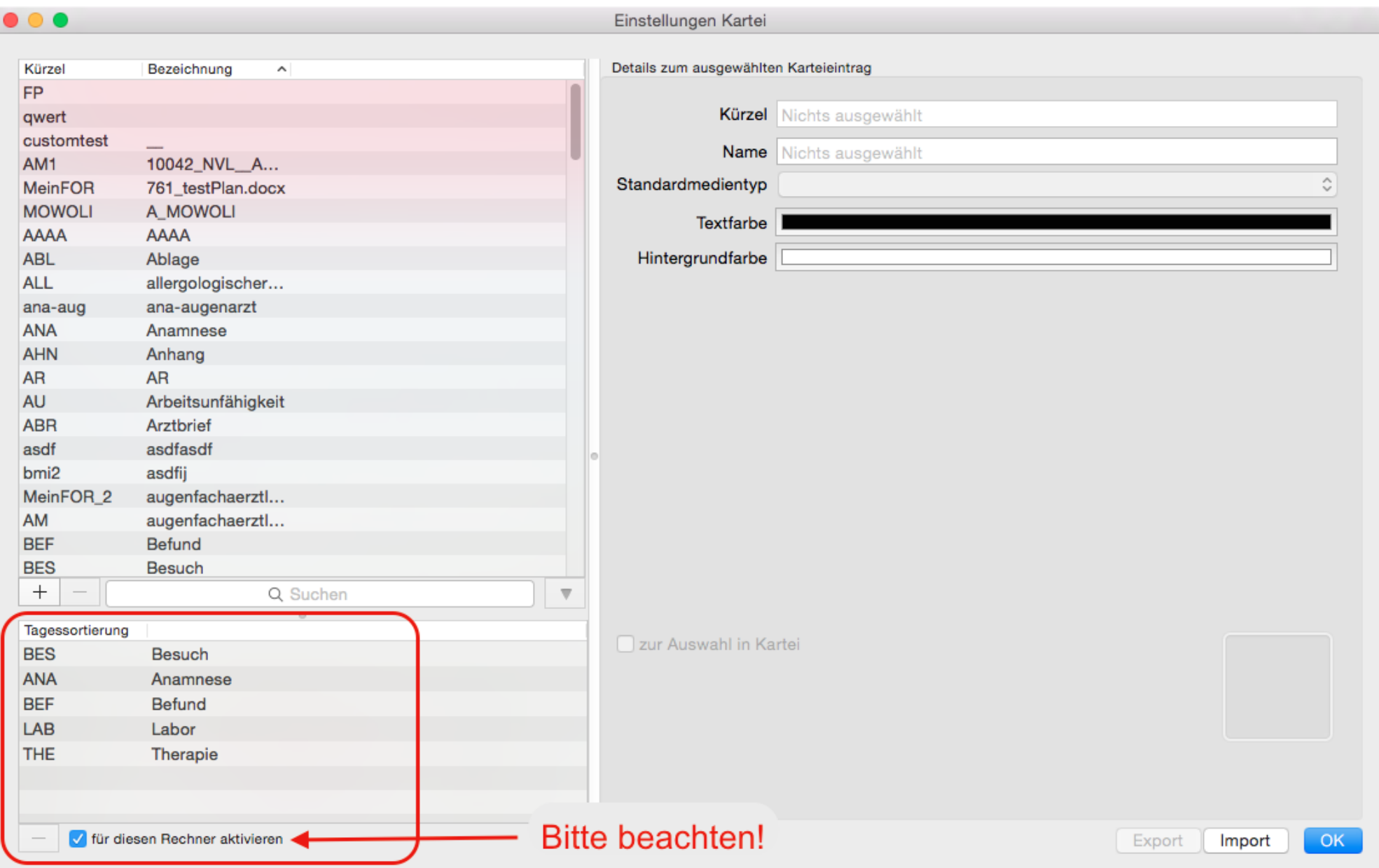

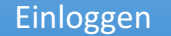

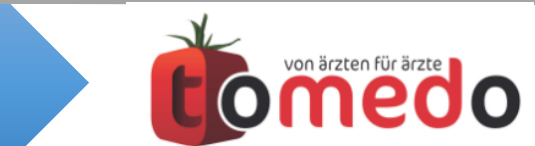

### **Dauerdiagnosen** automatisch vorschlagen

#### **tomedo / Einstellung/ Praxis/ Schein Kennen Sie schon diese Einstellung?**

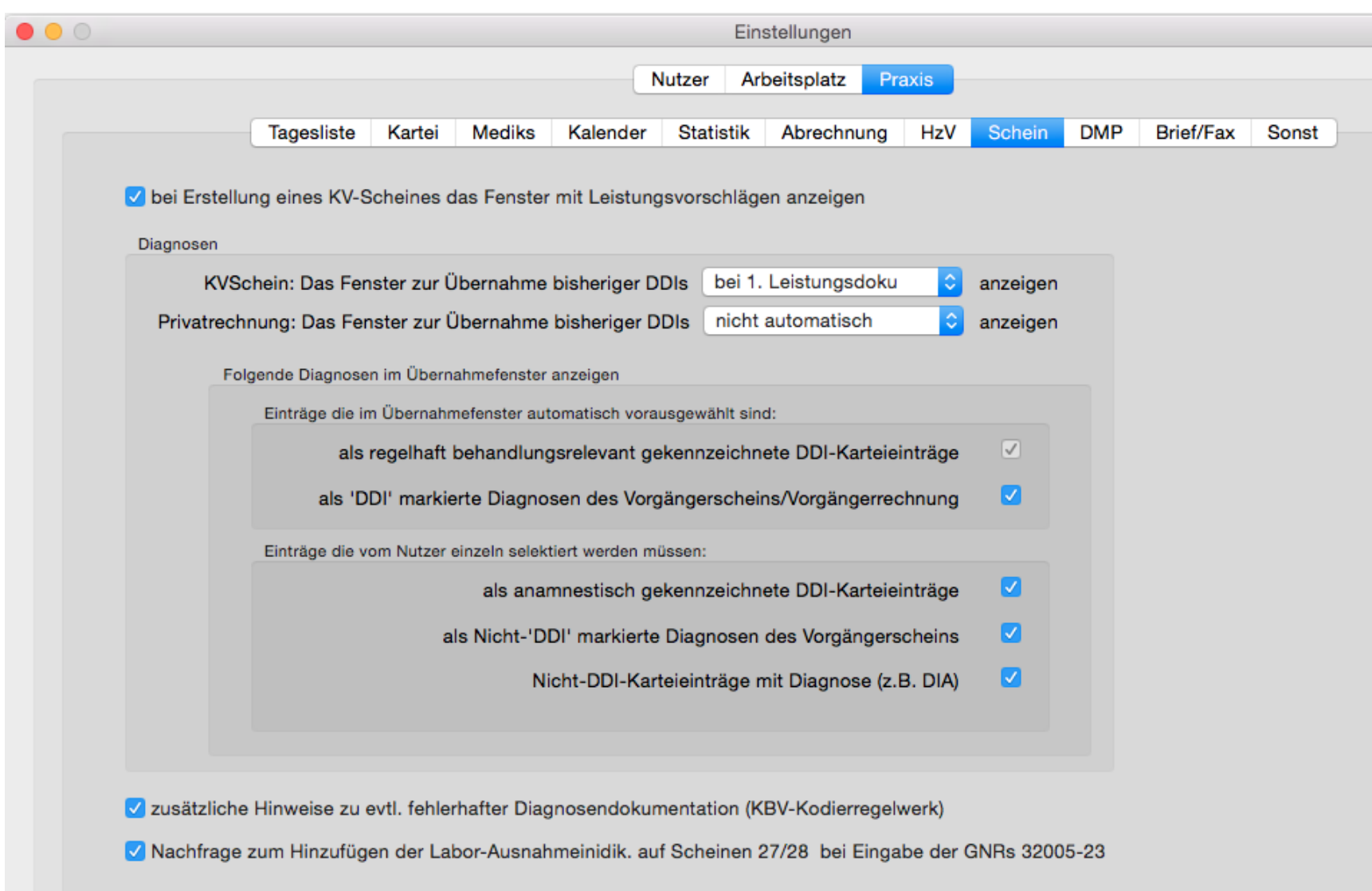

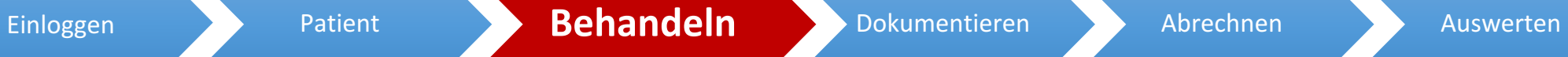

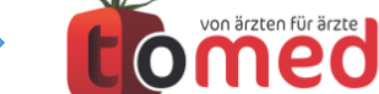

**00** 

### **Untersuchungen** planen

Wir können als Hilfsmittel das Früherkennungs-Modul verwenden. Für z.B. Vorsorgemaßnahmen, Untersuchungen, quartalsweise Ziffern...

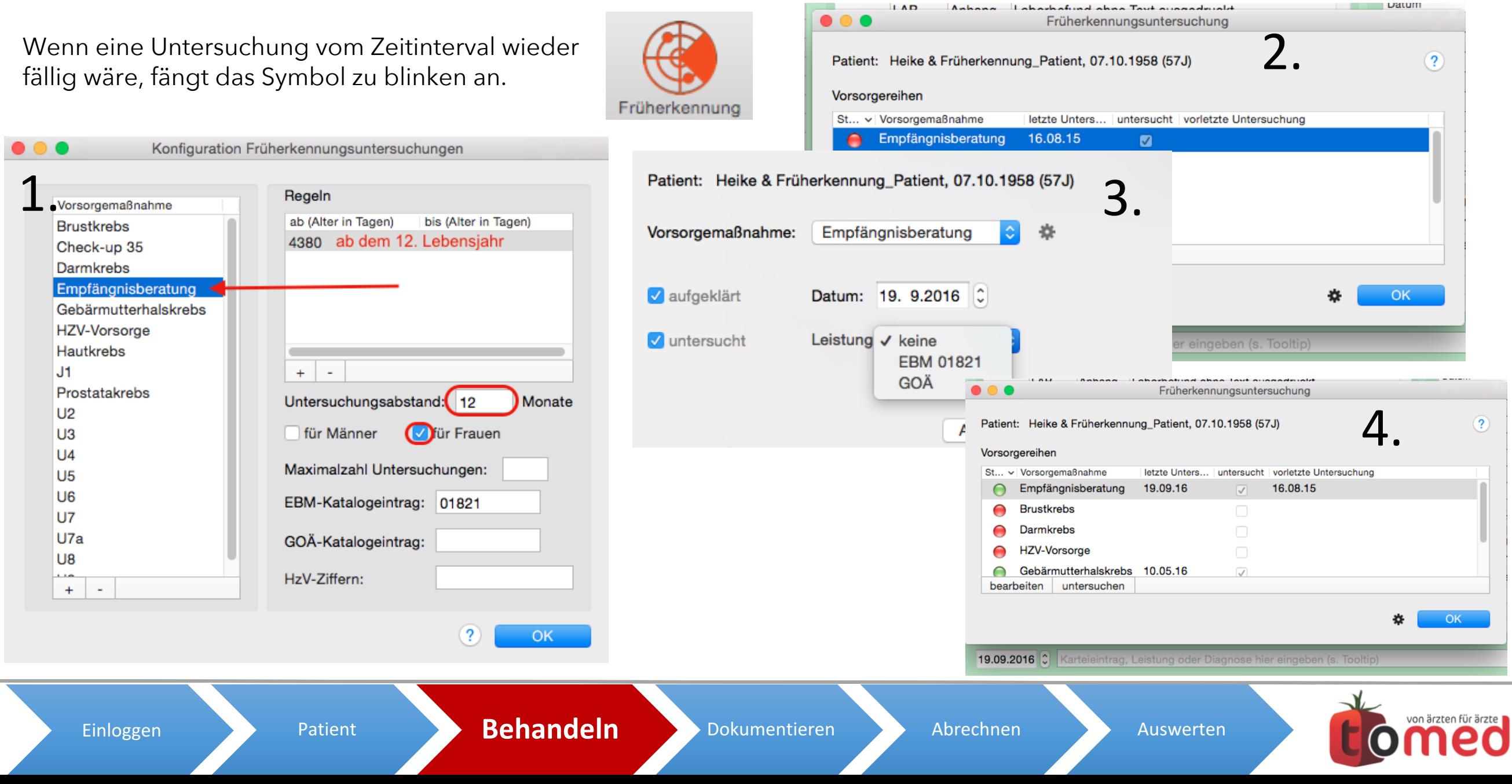

O

#### Standardvorlagen selber anlegen

Ein Klick und fertig! Bsp.: Krankenbeförderung

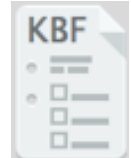

- 1. Öffnen Sie die gewünschte Vorlage und füllen Sie sie nach belieben aus /setzen Sie die Häkchen.
- 1. Klicken Sie auf den Button der Vorlagenverwaltung.

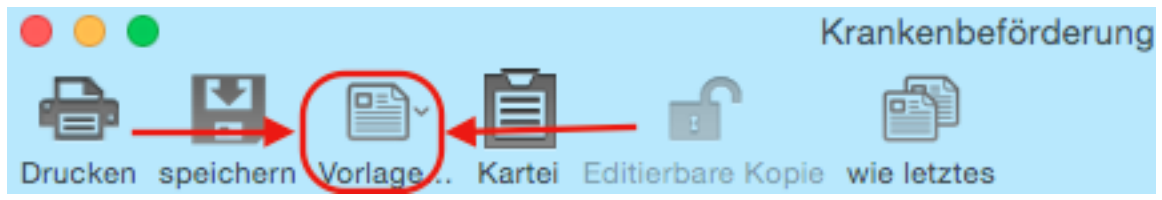

1. Speichern Sie die Vorlage und geben Sie ihr einen beliebigen Namen. Wenn Sie den Haken bei Standard setzen wird immer diese Vorlage geöffnet, wenn Sie auf den Formularbutton klicken. Um eine andere auszuwählen gehen Sie in die Vorlagenverwaltung zurück und wählen eine

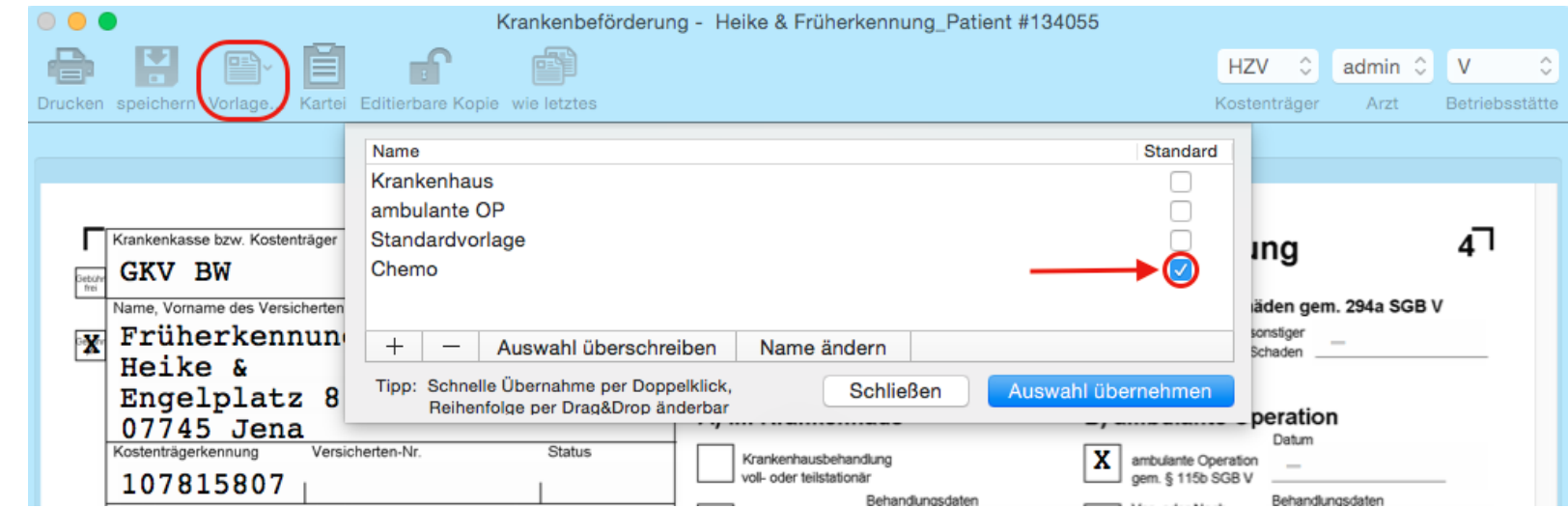

andere aus.

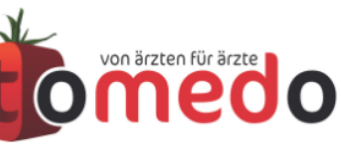

#### Einfach **ziehen & fallen** lassen

#### **Nutzen Sie Drag & Drop für Bilder, Emails, PDF, Dokumente!**

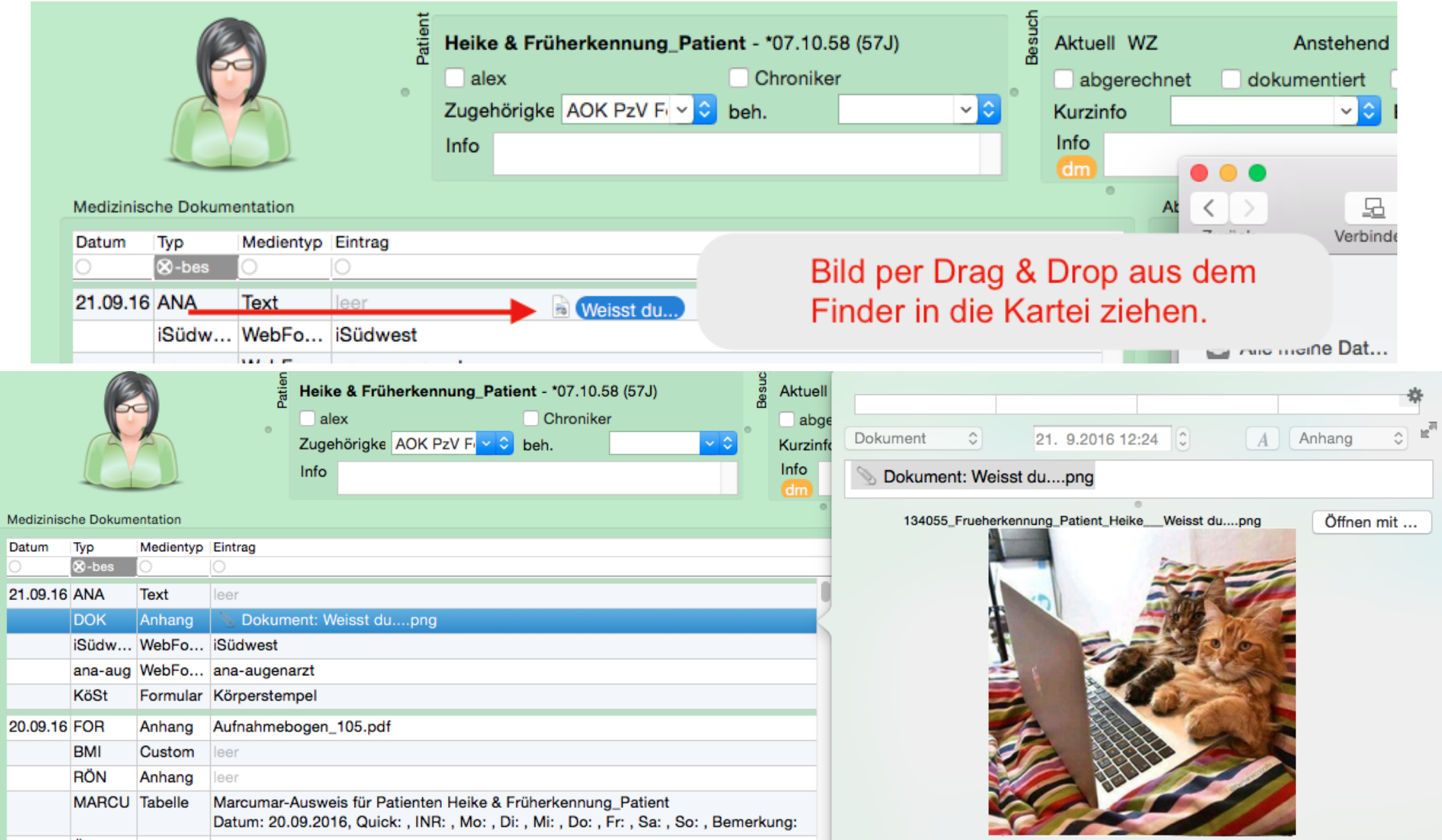

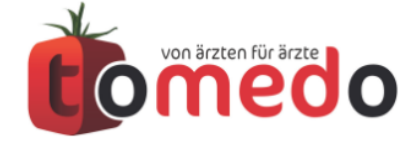

## **Aufgaben:** nicht nur anlegen – auch erledigen

• Erreichbar über Toolbar

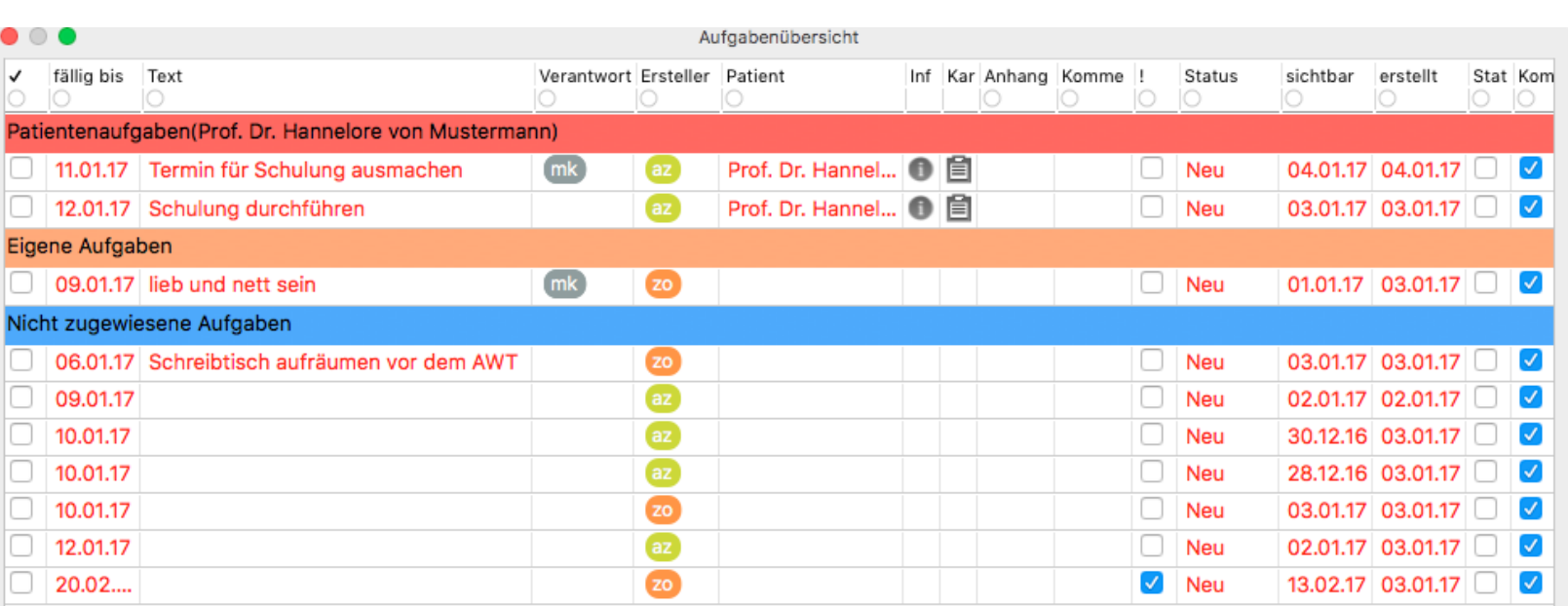

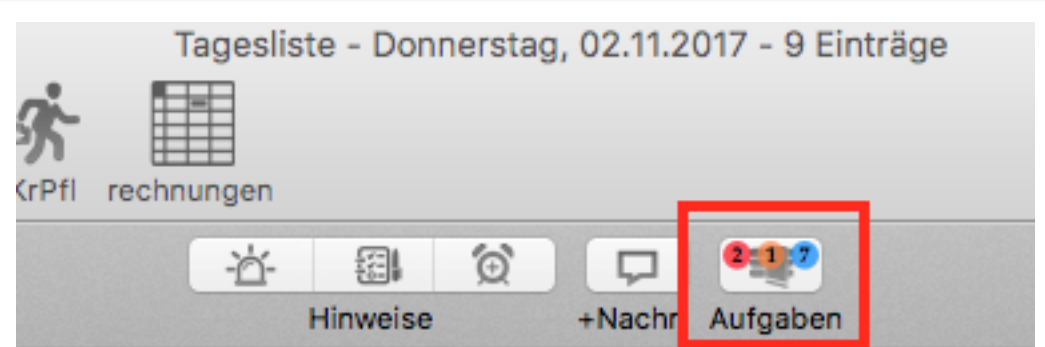

- Aufgabenübersicht für Nutzer
- Auch Patienten-Aufgaben
- Auch unzugeordnete Aufgaben

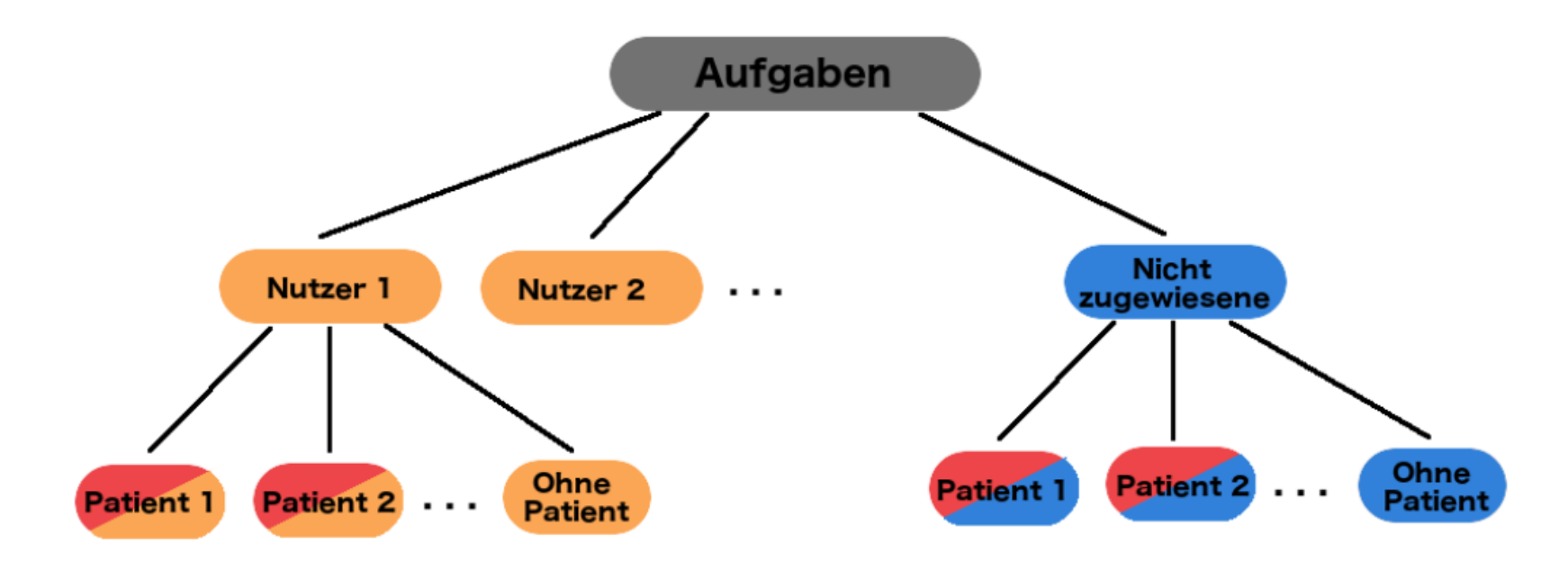

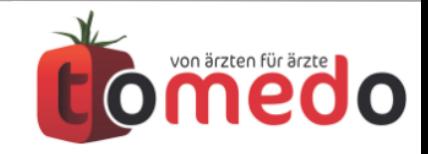

# **Vorausfüllung von Einträgen**

- Eine Vorausfüllung bzw. ein Standardmakro kann für jeden Text-Karteieintrag hinterlegt werden.
- Es kann einfacher Text...
- ...ein Makro...
- ...oder mehrere Makros
- ....hinterlegt werden.

Dazu muss ein Textmakro in der Verwaltung mit der Namenskonvention

#### **standardMakro\_<Karteieintragkürzel>**

...angelegt werden.

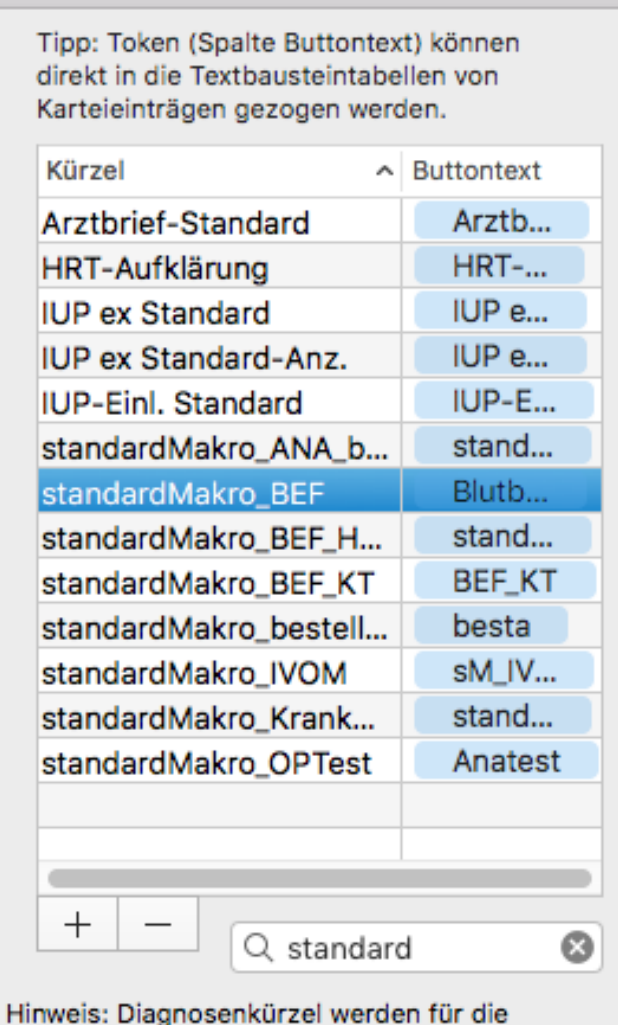

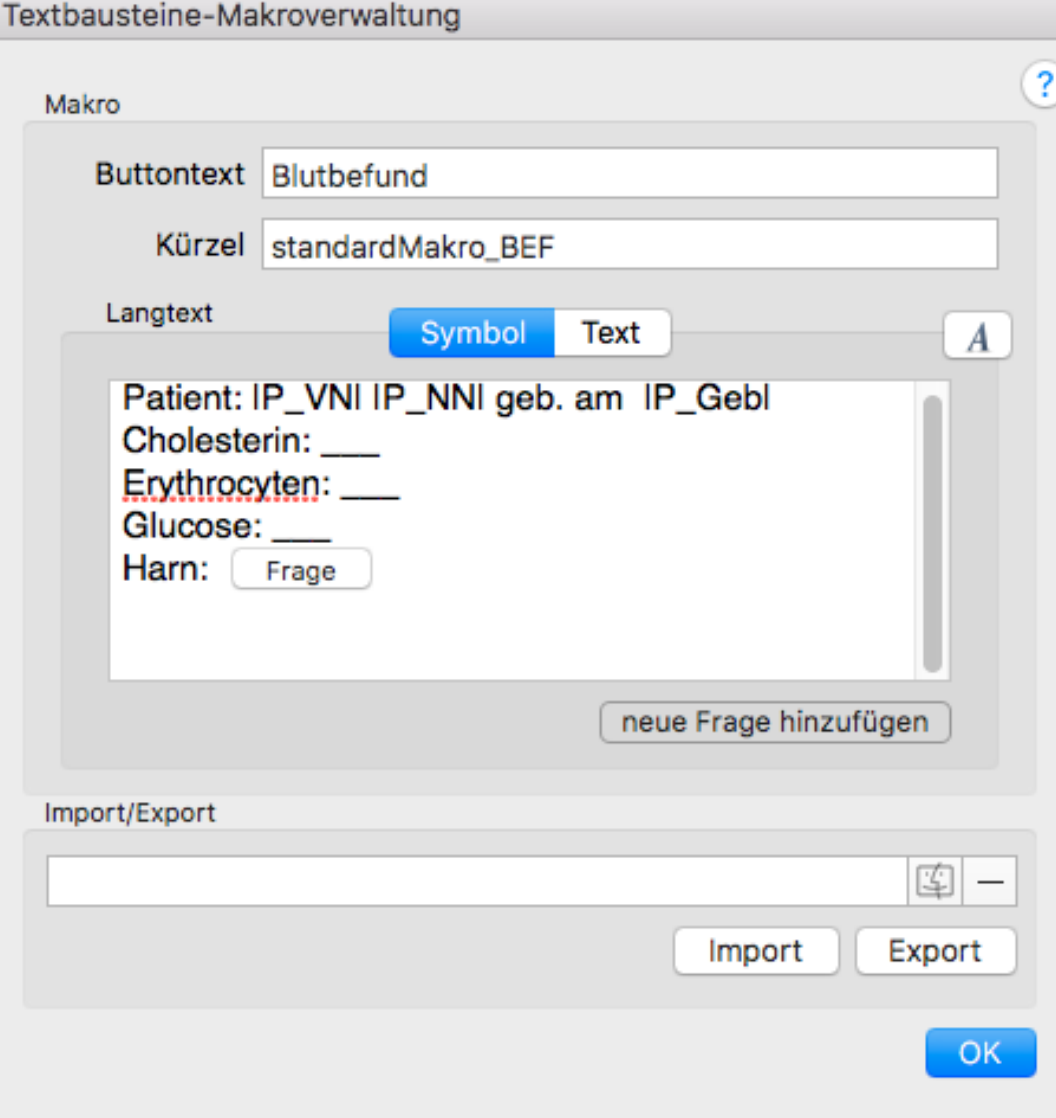

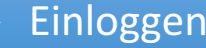

Textergänzung auch berücksichtigt.

stains Malmarian

-N

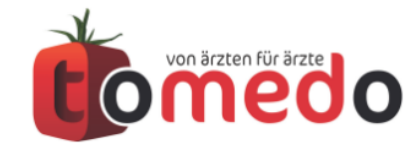

### **Kommandozeile:** die Maus ist für Anfänger

Die neue Kommandozeile erlaubt die Eingabe <Leerzeichen>-getrennter Werte.

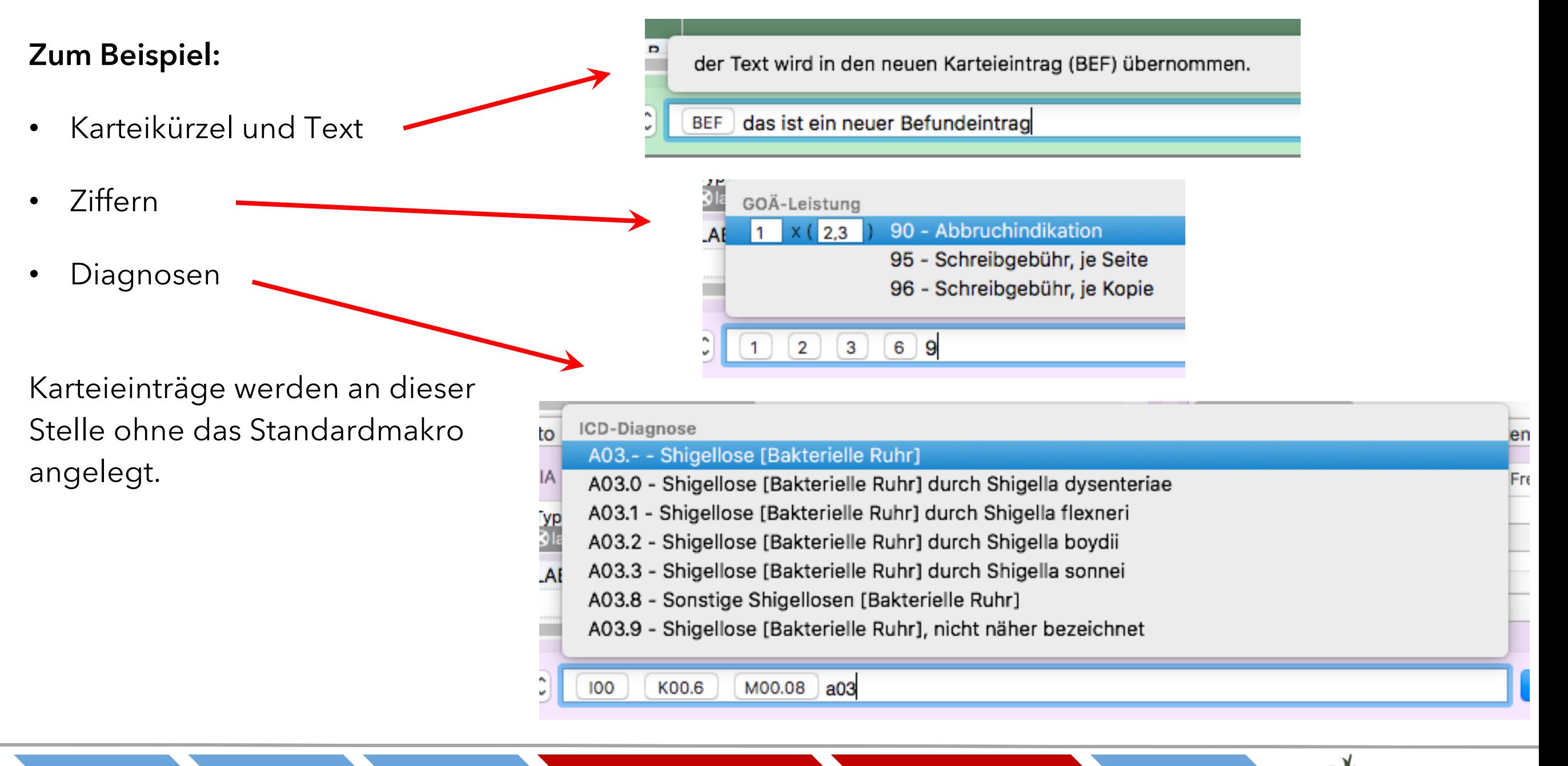

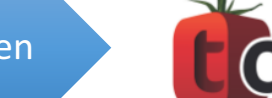

## Farbenfrohe **Ziffern**

#### **Einstellung unter Admin / KV / EBM Katalog**

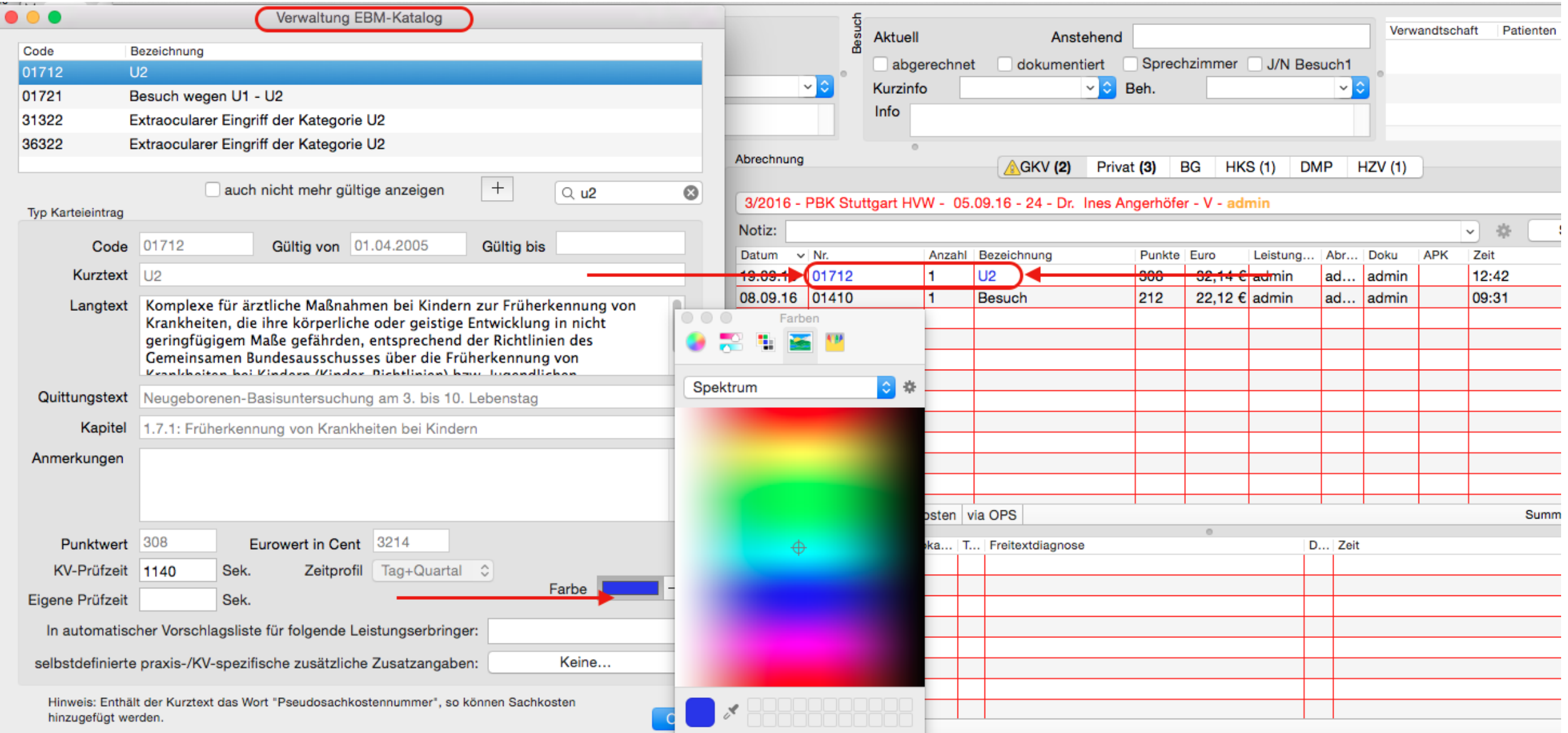

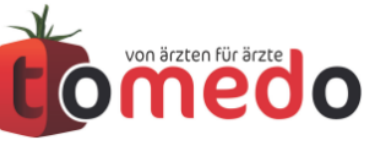

### **Privatrechnung:** runde Richtlinien

 $\bullet$   $\bullet$   $\bullet$ Verwaltung GOÄ-Katalog • GOÄ-Regelwerk Code Bezeichnung Alobod Harnbiaseniisteikatrieter, suprapubisch wechsei A7015a Vorderkammertiefe/Hornhautdicke zweites Auge in gleicher Sitzung A1387.1 Netzhaut-Glaskörper-Op. umfängliche Mikrochirurgie A1387.2 Macula-Rotation auch nicht mehr gültige anzeigen neuer Eintrag aus Auswahl  $+$ Q Suchen Leistungsdetails Leistungsregeln (1) Regel definierte Regel (Alter  $|+|$ gelöschte Anzeigen Hinweismeldung Alter-Regel  $\hat{\mathbin{\smash\downarrow}}$ • Runden auf Festbetrag Geschlecht-Regel Leistung ist erst ab dem vollendeten 35 Lebensjahr a Alter-Regel Leistung ist nur bis zum vollendeten Lebensjahr Anzahl-Regel Datum  $\vee$  Nr. Anzahl Steiger... Begründ... **Beze** chnung Einzelk... Ausschluss Leistung-Regel 11.09.17 M 1375 1  $2,3$ Grauer Star, extrakapsulä... 469,2... Begründung-Regel  $2,3$ 17.06.16 F 3 0 20,11 € | ε Hinweis: es gelten nur die Teile der Regel, für Eingehende Beratung min... die eine Jahresangabe gemacht wurde. 5 6,604... 30,80 € | a 1 Untersuchung, symptom... Summe: 500,00 € real: 595,00 €  $^{+}$ Favoriten | + Sachkosten  $\triangle$ Datum **DDI** ICD L... Typ Freitextdia Festbetrag: OK  $(2)$ 500  $|L30.8|R|$  G 10.08.17 C Acroderm Abbrechen **OK** Einloggen **Patient Behandeln** Behandeln Dokumentieren **Abrechnen** Auswerten

# **Cockpit:** Alles im Griff

Das Cockpit von tomedo zeigt visualisierte Statistiken und Diagramme der Praxis an.

- Besucherstatistik
- Leistungsstatistik
- ...nach Ärzten
- ...nach Betriebsstätten
- Zuweiserstatistik

Weitere nützliche Vorschläge nehmen wir gerne entgegen.

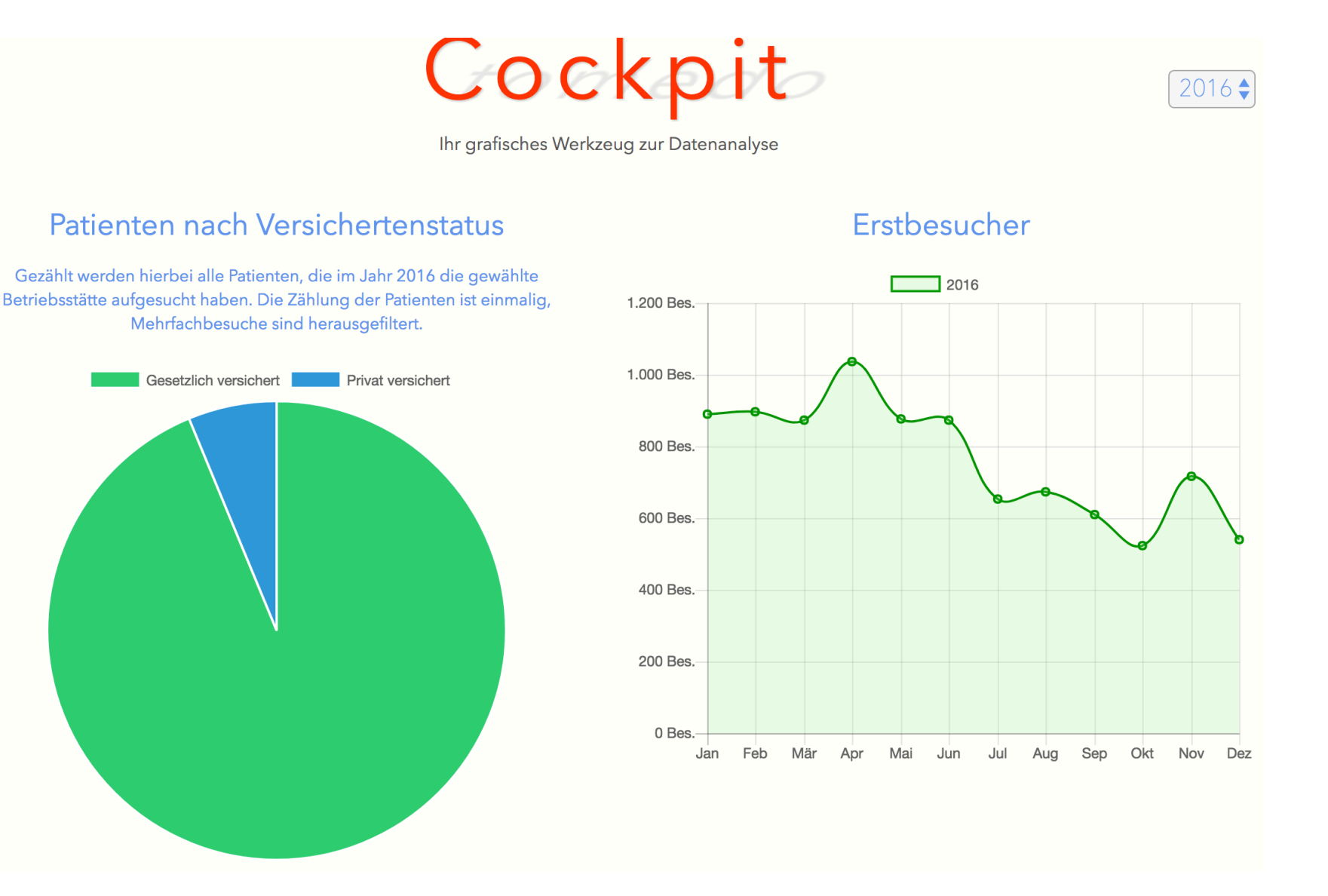

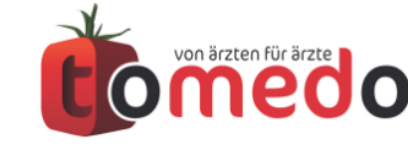

# Den Überblick über das **Regelleistungsvolumen** wahren.

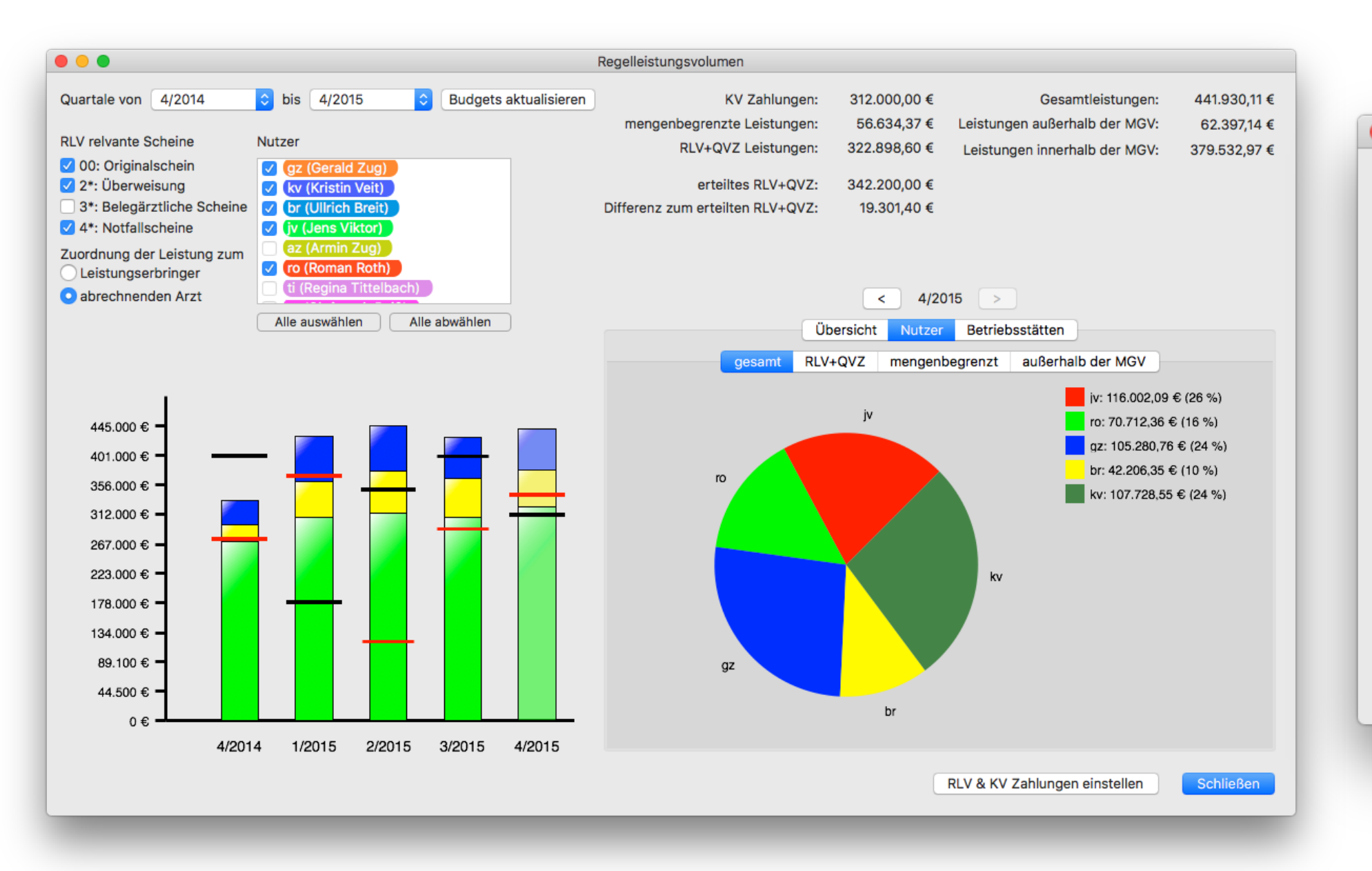

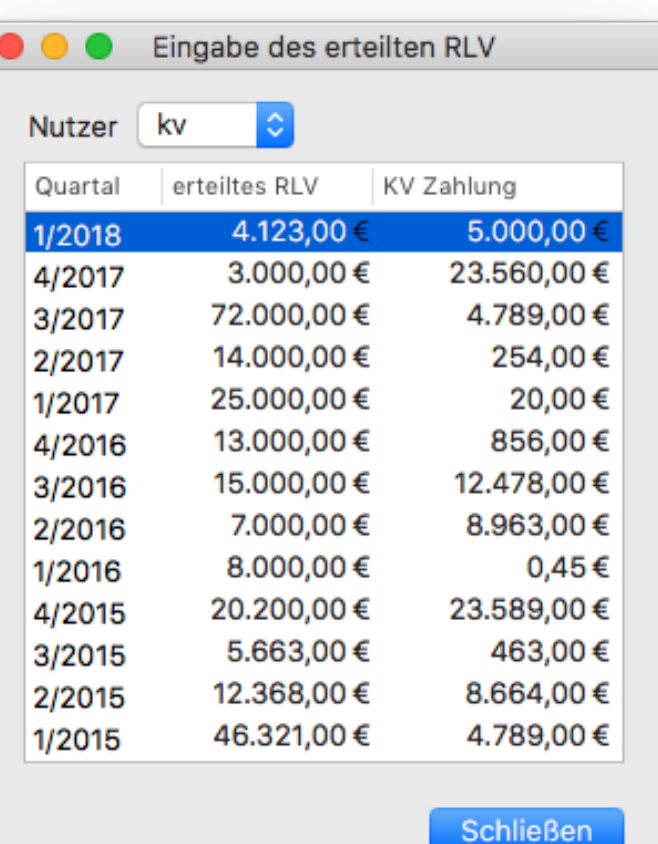

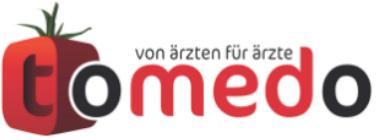

#### **Tausch-Center:** Hilfe zur Selbsthilfe

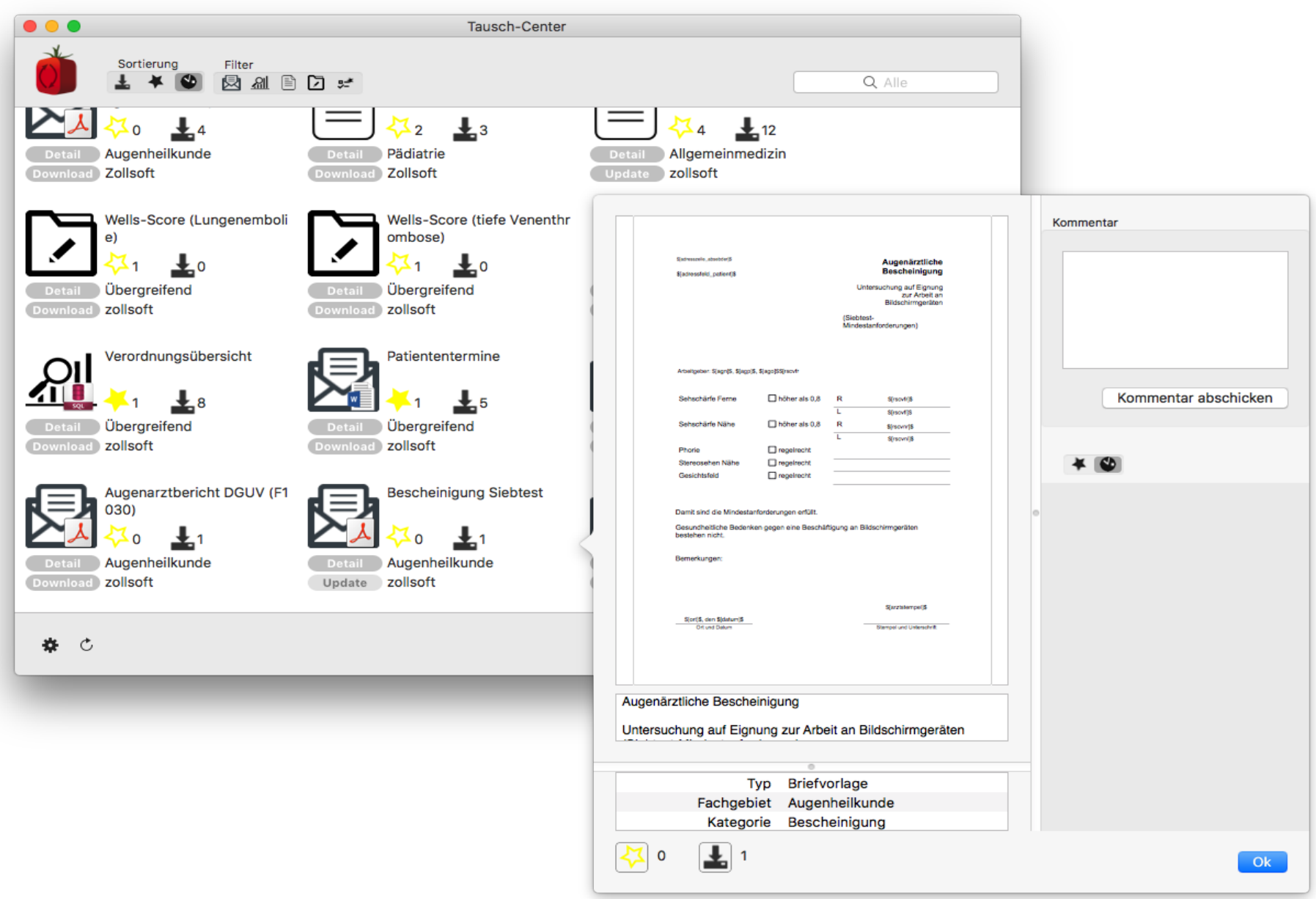

Im Tausch-Center finden Sie:

- Statistiken
- Custom-Formulare
- Custom-Kartei-Einträge
- Briefvorlagen

demnächst auch

• Leistungsfavoriten

Das Tausch-Center erreichen Sie immer unter:

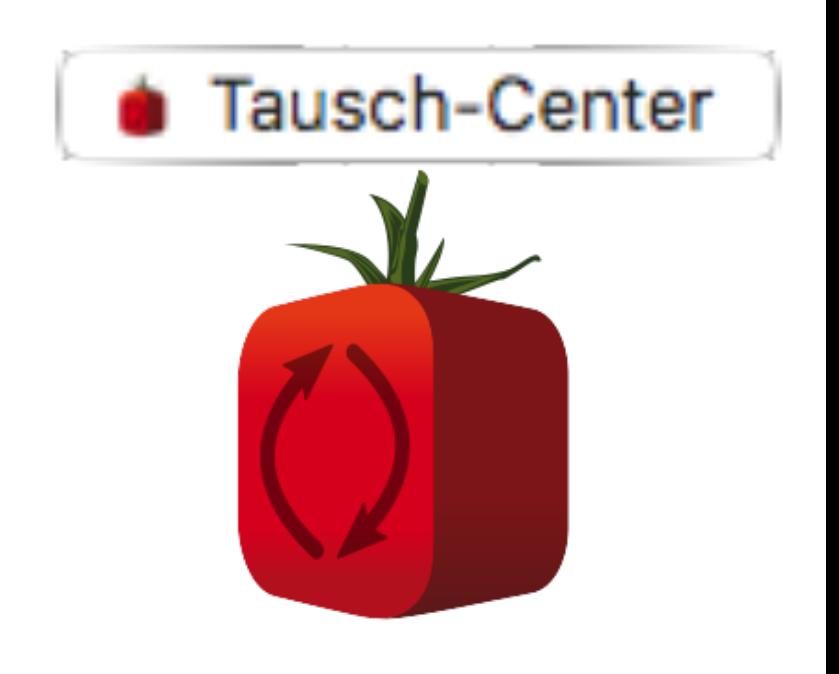

von ärzten für ärzte

**Andere Nutzer teilhaben lassen!**

#### Inhalte in das Tausch-Center laden

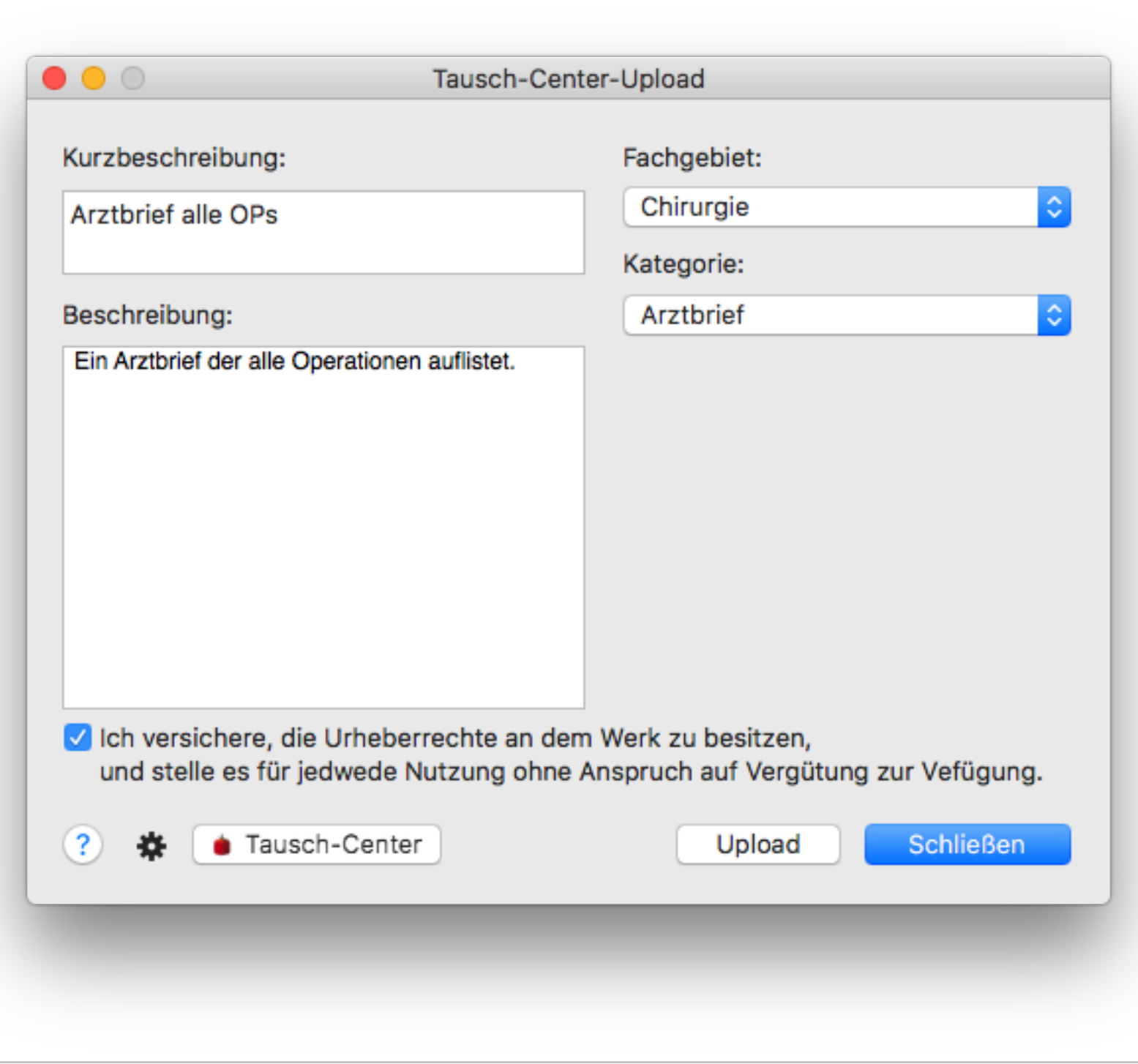

Im Tausch-Center finden Sie:

- Statistiken
- Custom-Formulare
- Custom-Kartei-Einträge
- **Briefvorlagen**

demnächst auch

• Leistungsfavoriten

Die Uploadfunktion erreichen Sie immer unter:

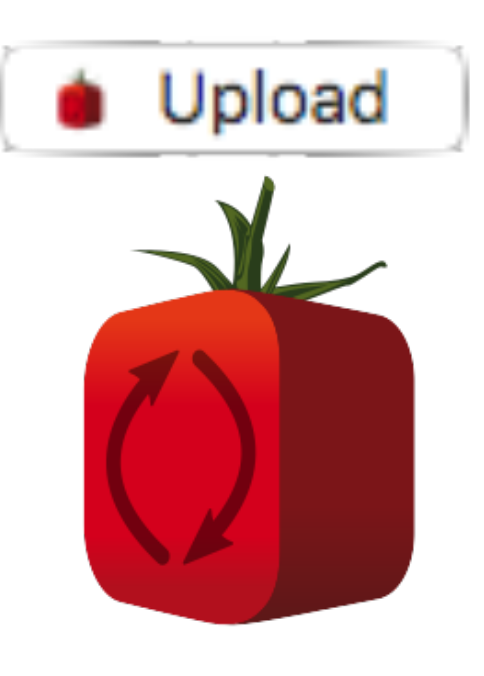

von ärzten für ärzte

**dO** 

**Andere Nutzer teilhaben lassen!**

## Danke für Ihre Aufmerksamkeit!

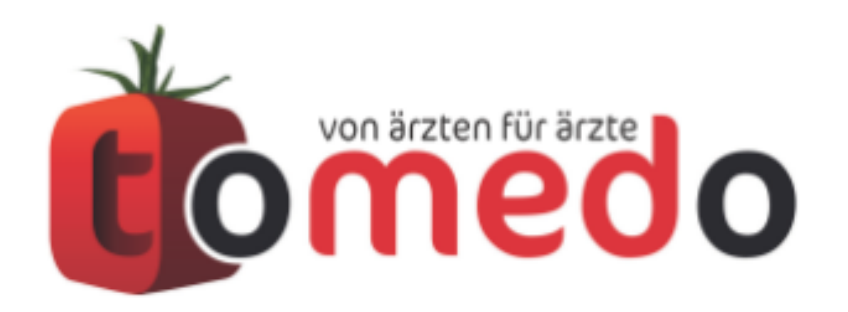

die innovative Arztpraxis-Verwaltungssoftware von:

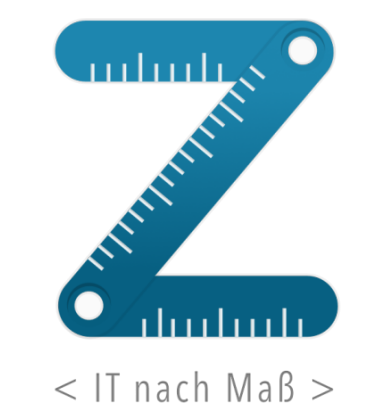

zollsoft GmbH Engelplatz 8 07743 Jena

Geschäftsführer: Dr. Andreas Zollmann, Johannes Zollmann Registergericht: Amtsgericht Jena, HRB 507075 www.zollsoft.de | www.tomedo.de

Vertrieb: 03641 - 269 41 62 Support: 03641 - 268 41 51 Fax: 03641 - 268 71 83

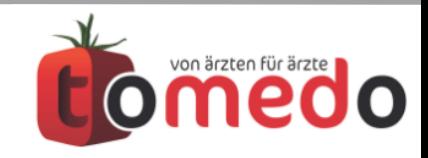

Verfasser: Martin Kötzing, Dr. David Schinkel tomedo- Anwendertreffen 17./18.11.2017